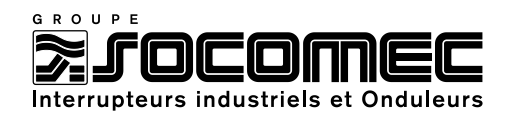

# **TECHNICAL GUIDE DIRIS A40/A41**

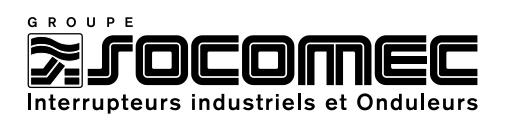

# **SUMMARY**

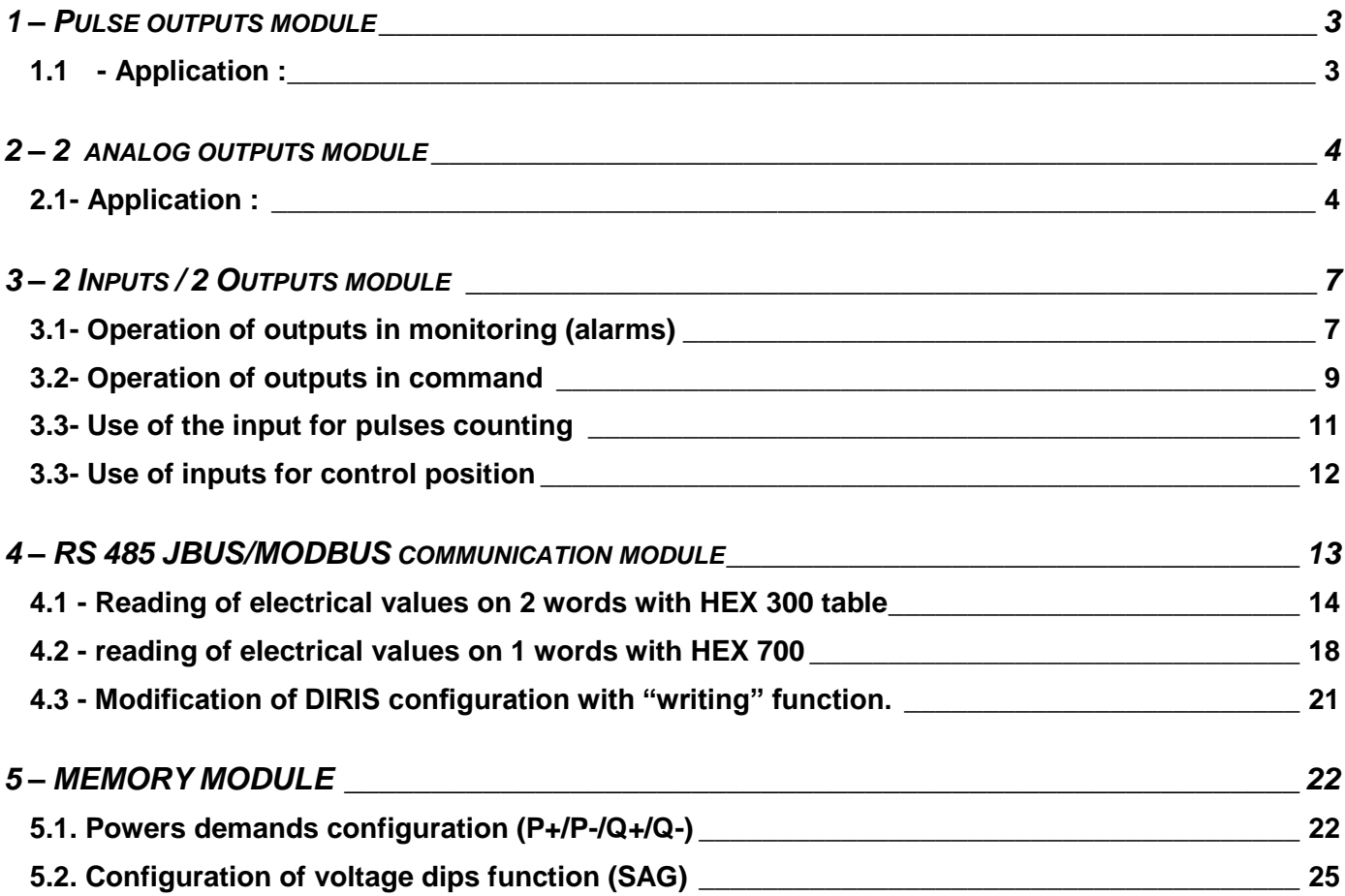

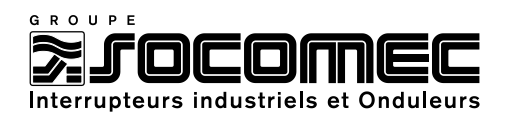

# <span id="page-2-0"></span>**CHAPTER 1: PULSE OUTPUTS MODULE**

The DIRIS A can be equipped with 2 pulse outputs modules easily affected to active energy in kWh (EA±), reactive in kvarh (ER±) and apparent in kVAh (ES).

The pulse outputs are configurable, with a rate of pulses of 0,1k; 1k; 10k; 100k or 1000k, and a pulse duration from 100 ms to 900 ms.

# <span id="page-2-1"></span>**1.1 - Application:**

Visualisation of positive active energy meter kWh (EA+) with PLC. It is recommended not to exceed 1 pulse per second.

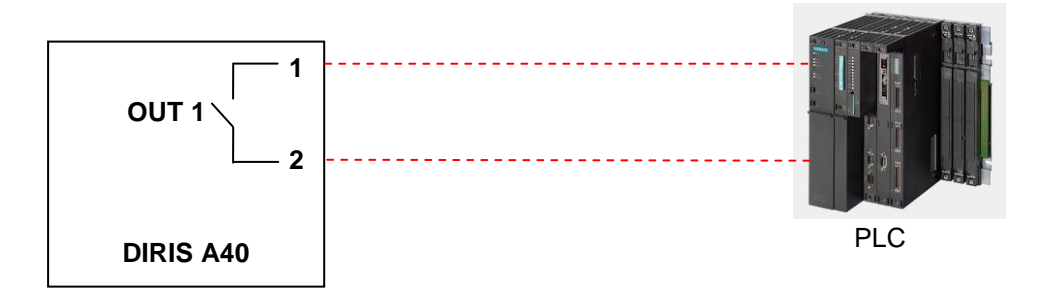

# *Example 1: Instantaneous power displayed by the DIRIS: 105kW*

Calculation of the minimum pulse rate:

 $\geq 105000 \text{ W} / 3600 \text{ s} = 29.17 \text{ W/s}$ In this case a pulse weight of 100 Wh can be chosen.

DIRIS configuration (see instruction manual: 876 584 or 876 585):

- $\triangleright$  Pulse output type : OUT 1 TYPE = EA+ (positive active energy)
- Pulses weight = Out 1 VAL =  $0,1$  (0,1 kWh)
- Pulses duration = Out 1 DUR =  $100$  (100 ms)

# *Example 2 : Instantaneous power displayed by the DIRIS: 1895 kW*

Calculation of the minimum pulse rate:

 $\geq 1895000W / 3600s = 526.3W/s$ In that example, a pulse weigh of 100Wh would be too low (that would mean 5 to 6 impulses per second) it is necessary to program a pulse weigh of 1kWh.

DIRIS configuration (see instruction manual: 876 584 or 876 585):

- Pulse output allocation : OuT 1 TYPE = EA+ (positive active energy)
- Pulses weight = Out 1 VAL = 1 (1kWh)
- Pulses duration = Out 1 DUR =  $100 (100ms)$

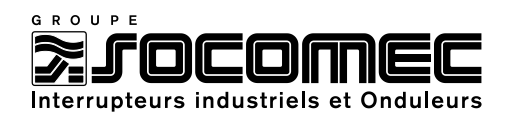

# <span id="page-3-0"></span>**CHAPTER 2: 2 ANALOG OUTPUTS MODULE**

The DIRIS A can be fitted with 1 or 2 analogue (0/4–20mA) outputs module. Each module has 2 analogue outputs.

Each output can be assigned to the following values: 3I, In, 3U, 3V, F,  $\Sigma$ P±,  $\Sigma$ Q±,  $\Sigma$ S,  $\Sigma$ PF<sup>L/C</sup>. On each output, it is possible to configure the value for 0, 4 and 20mA.

# <span id="page-3-1"></span>**2.1- Application:**

# *Example 1: Configuration of output 1 on current I1 with 100A at 4mA and 2500A at 20mA.*

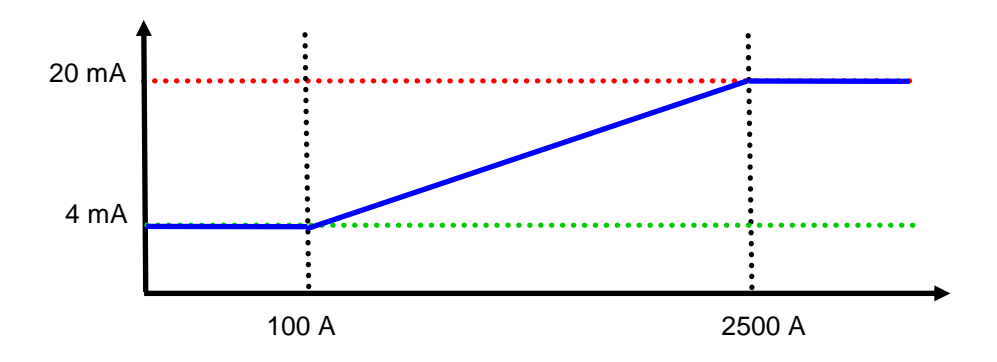

DIRIS configuration (see instruction manual : 876 586):

- Analogue output type = Out 1 20mA TYPE =  $4/20$  (4 to 20mA)
- Analogue output allocation = Out 1 20mA PAR =  $11$  (current phase 1)
- $\triangleright$  Value at 4mA = Out 1 20mA LV = 0100 / A (100A)
- $\triangleright$  Value at 20mA = Out 1 20mA HV = 2500 / A (2500A)

# *Example 2: Configuration of output 2 on total active power*  $\sum P$  *with 0kW at 0mA and 1500kW at 20mA.*

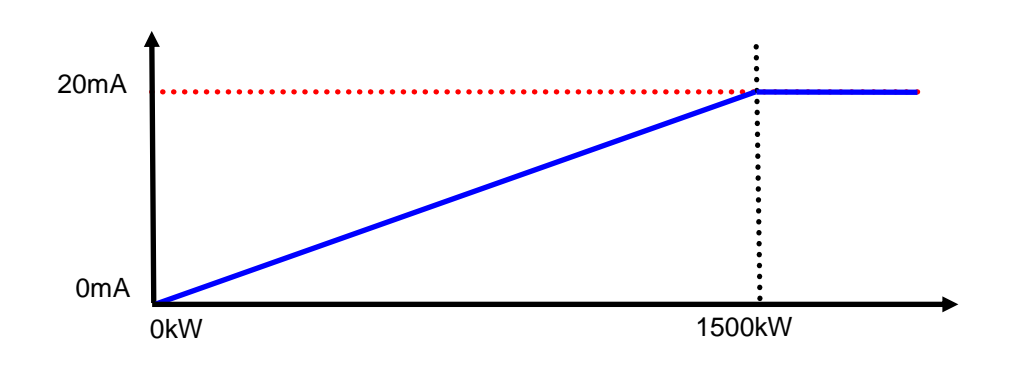

DIRIS configuration (see instruction manual : 876 586):

- Analogue output type = Out 2 20mA TYPE =  $0/20$  (0 to 20mA)
- Analogue output allocation = Out 2 20mA PAR =  $\Sigma$ P (total active power)
- $\triangleright$  Value at 0mA = Out 2 20mA LV = 0000 k W (0kW)
- $\triangleright$  Value at 20mA = Out 2 20mA HV = 1500 k W (1500kW)

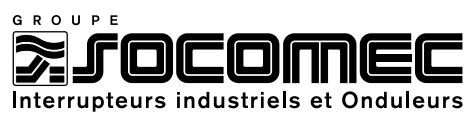

# *Example 3 : Configuration of output 2 on total active power P with -1000kW at 4mA and 1000kW at 20mA.*

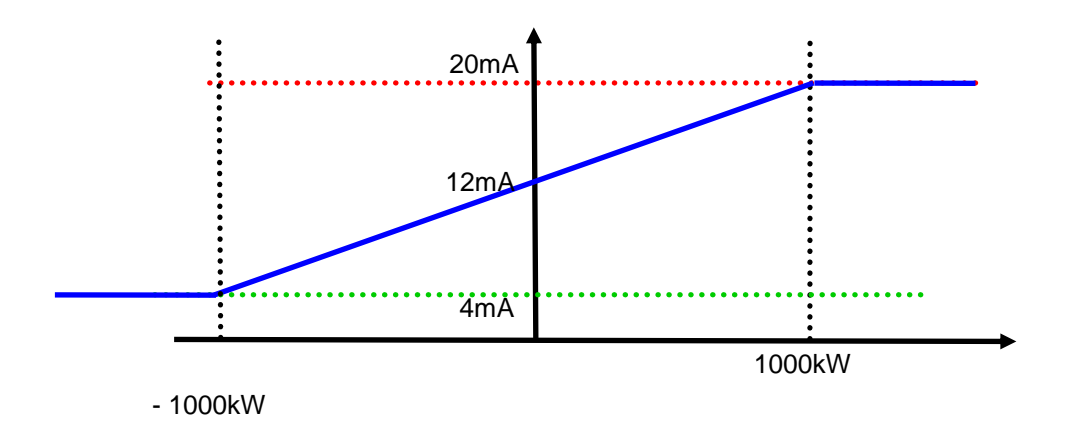

DIRIS configuration (see instruction manual: 876 586):

- Analogue output type = Out 2 20mA TYPE =  $4/20$  (4 to 20mA)
- Analogue output allocation = Out 2 20mA PAR =  $\Sigma$ P (total active power)
- $\triangleright$  Value at 4mA = Out 2 20mA LV = 1000 kW (-1000kW)
- $\triangleright$  Value at 20mA = Out 2 20mA HV = 1000 kW (1000kW)

Note: To use the analogue output with positive **and** negative values at the same time, it is necessary to program identical values for LV and HV.

# *Example 4: Configuration of output 3 on frequency F with 45Hz at 4mA and 55Hz at 20mA.*

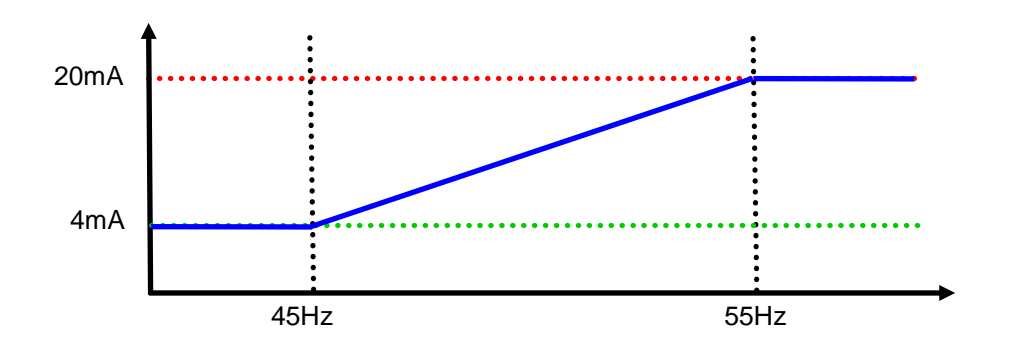

DIRIS configuration (see instruction manual: 876 586):

- Analogue output type = Out 2 20 mA TYPE =  $4/20$  (4 to 20mA)
- Analogue output allocation = Out 2 20 mA PAR = F (frequency)
- $\triangleright$  Value at 4 mA = Out 2 20 mA LV = 4500 (45Hz)
- $\triangleright$  Value at 20 mA = Out 2 20 mA HV = 5500 (55Hz)

Note: For the frequency, the values for 4mA and 20mA must be programmed on 4 digits; therefore, for 45Hz enter the value 4500.

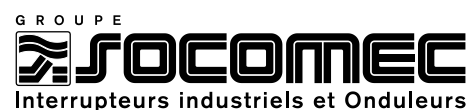

*Example 5: Configuration of output 4 on inductive power factor <i>ΣPFL with 0,5 for 4mA and 1 for 20mA.*

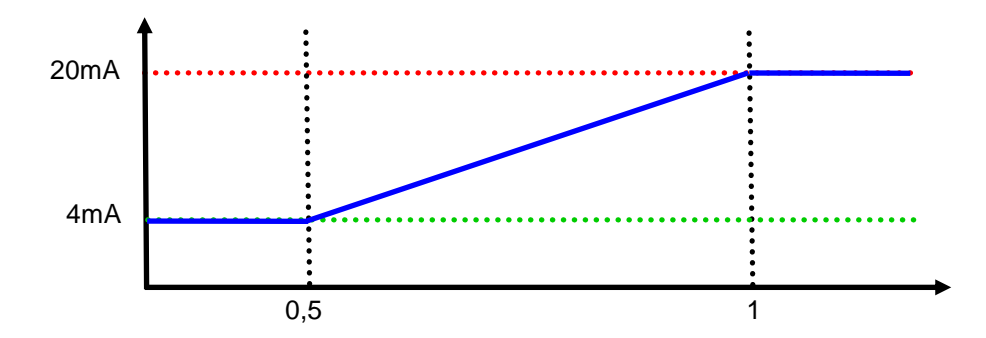

DIRIS configuration (see instruction manual: 876 586):

- Analogue output type = Out 2 20 mA TYPE =  $4/20$  (4 to 20mA)
- Analogue output allocation = OUt 2 20 mA PAR =  $\Sigma$ PFL (inductive power factor)
- $\triangleright$  Value at 4mA = Out 2 20 mA LV = 500 (0,5)
- $\triangleright$  Value at 20mA = Out 2 20 mA HV = 1000 (1)

Note: For the power factor, the values for 4 and 20mA must be programmed on 3 digits; therefore, for 0,5 enter the value 500.

# *Example 6: Configuration of the analogue output 1 to provide a 30VDC optocoupler supply to use with the inputs / outputs module . For example, to count the number of changeover operations or control position (see §3.3)*

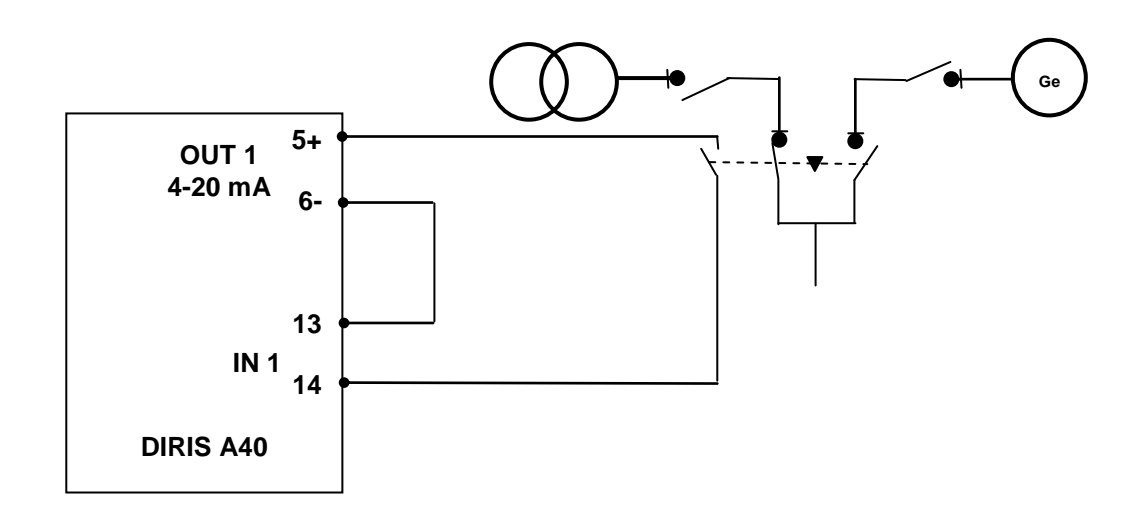

DIRIS configuration (see instruction manual : 876 586) :

Analogue output type = Out 1 20mA TYPE =  $30 \text{ V}$  (30VDC)

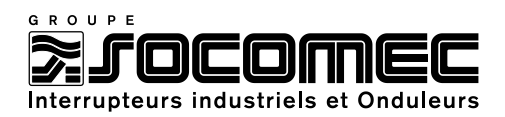

# <span id="page-6-0"></span>**CHAPTER 3: 2 INPUTS / 2 OUTPUTS MODULE**

The DIRIS A can be fitted with 1,2 or 3 IN/OUT module. Each module has 2 inputs and 2 outputs. The outputs can be used to monitor electrical values or to command equipments. The inputs can be used for pulses metering or to control equipments status.

# <span id="page-6-1"></span>**3.1- Output used as monitoring (alarms)**

# *Example 1 : Configuration of relay output N°1 to monitor the currents (3I) with alarm if I<100A or I>800A. Further parameters: 10 % hysteresis, relay status NO and without temporisation.*

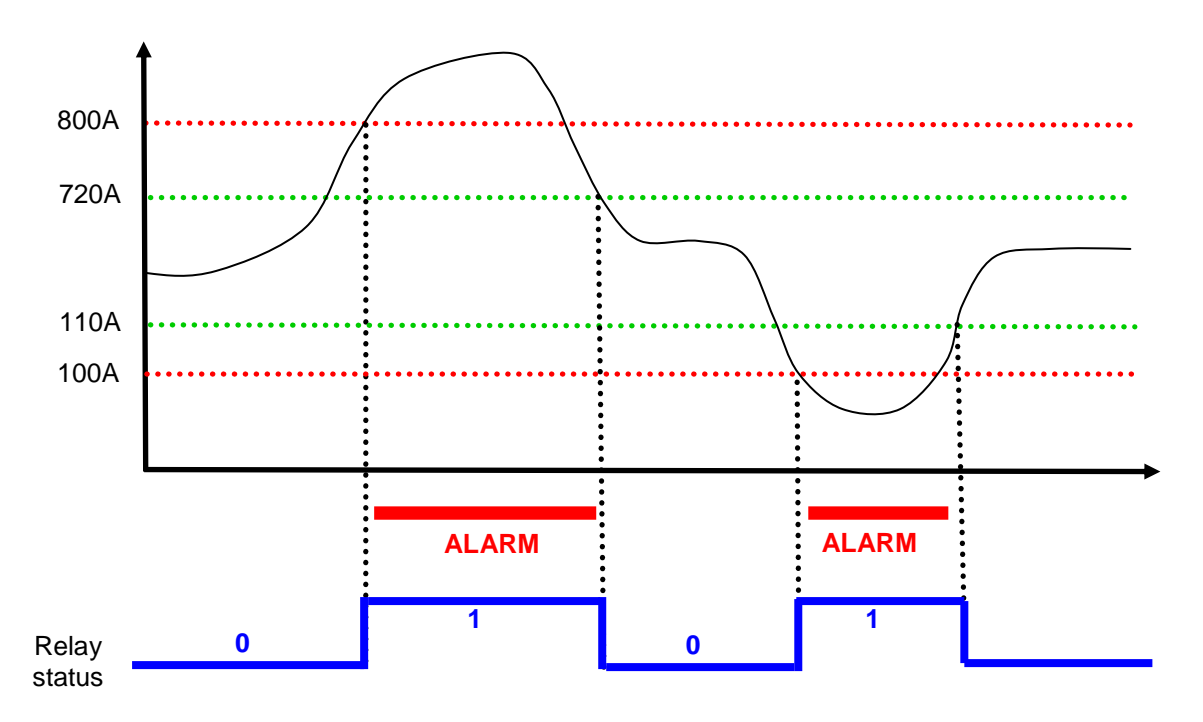

DIRIS configuration (see instruction manual: 876 587):

- $\triangleright$  Relay output 1 type = OuT 1 A-Cd TYPE = I (alarm on current)
- $\triangleright$  Alarm : upper threshold = Out 1 Ht I 0800 / A (800A)
- Alarm : lower threshold = Out 1 Lt I 0100 / A (100A)
- $\triangleright$  Hysteresis = Out 1 HYST 10 (10%)
- $\triangleright$  Relay time delay = Out 1 TEMPO 000 (0 second)
- $\triangleright$  Relay status = Out RELAY NO (Normally Open)

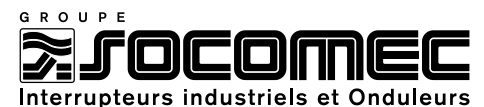

*Example 2 : Configuration of relay output N°2 to monitor the phase to neutral voltage with alarm if V<200v, without upper threshold. Further parameters: 5 % hysteresis, relay status NC and 10s temporisation.*

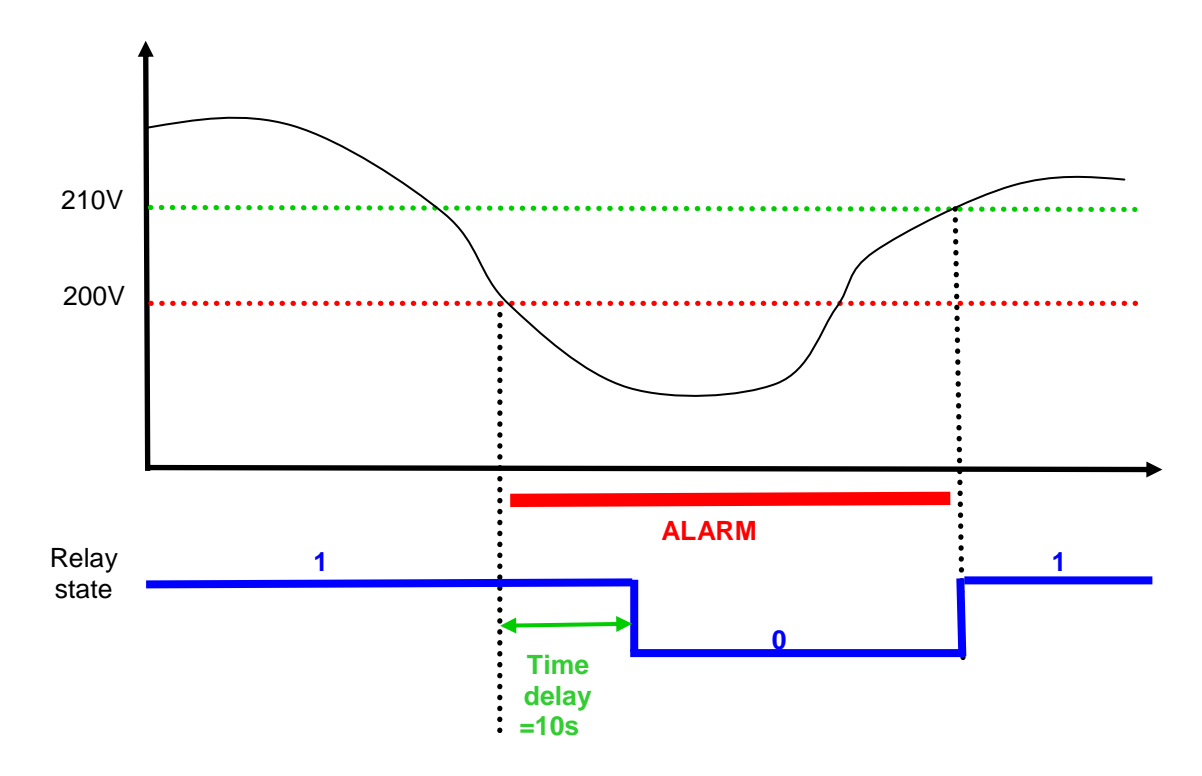

DIRIS configuration (see instruction manual: 876 587):

- $\triangleright$  Relay output 1 type = OuT 2 A-Cd TYPE = V (alarm on voltage)
- Alarm : upper threshold = Out 2 Ht I 0300 / V (300V to make sure that level will never be reached in order to inhibit the upper threshold)
- $\triangleright$  Alarm : lower threshold = Out 2 Lt I 0200 / V (200V)
- $\triangleright$  Hysteresis = Out 2 HYST 05 (5%)
- $\triangleright$  Relay time delay = Out 2 TEMPO 010 (10 seconds)
- $\triangleright$  Relay status = Out RELAY NC (Normally closed)

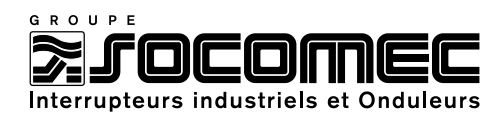

# <span id="page-8-0"></span>**3.2- Outputs used as command**

This function is used with RS85 JBUS/MODBUS or PROFIBUS-DP communication module. Through the communication, it is possible to change the status of the Diris outputs.

# *Example 1: Changing the relay 1 status to start an engine remotely.*

DIRIS configuration (see instruction manual: 876 587):

 $\triangleright$  Relay output 1 type = OuT 1 A-Cd TYPE = CdE (Command)

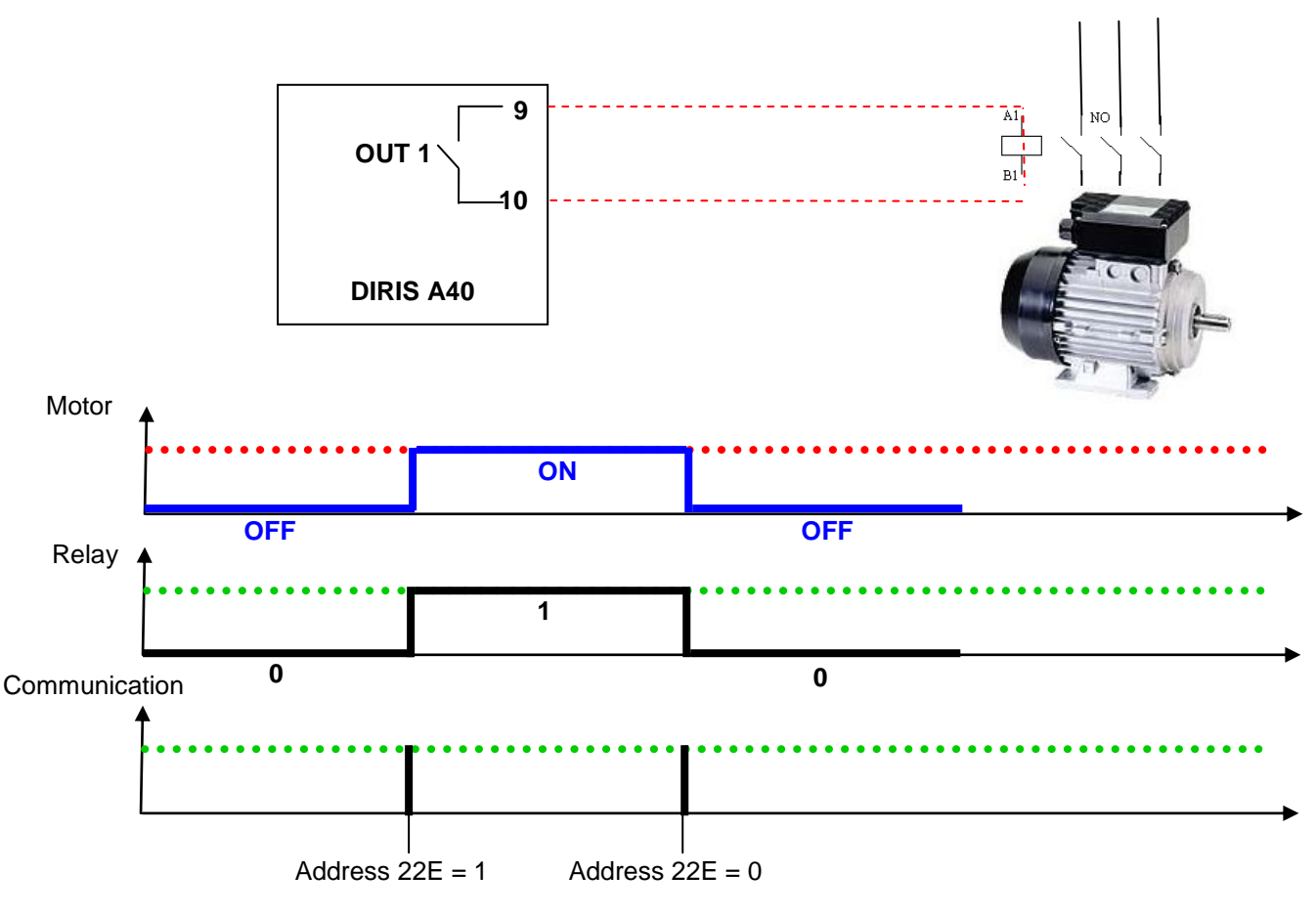

JBUS/MODBUS frame (see instruction manual : CDR27028)

### **Changing the relay output N°1(addresses Hex. 22E) closed = 1 and opened = 0**

Master frame to close the relay:

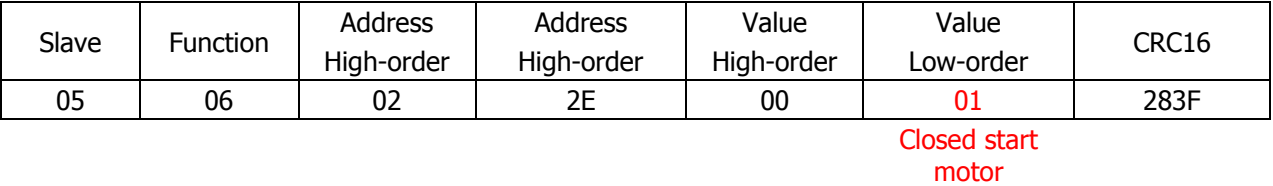

The response of the DIRIS is identical to the request of the Master

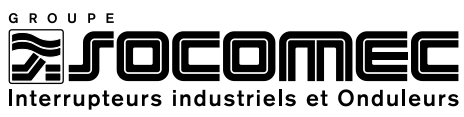

**Changing the relay output N°1(addresses Hex. 22E) closed = 1 and opened = 0**

Master frame to open the relay:

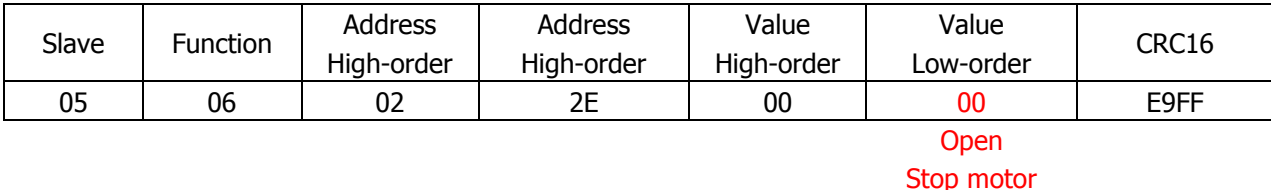

# *Example 2 : Changing the relay 1 status to give a 3 seconds order to initiate a process (same function as a pushbutton). Normally open relay run mode.*

DIRIS configuration (see instruction manual: 876 587):

- $\triangleright$  Relay output 1 type = Out 1 A-Cd TYPE = Cd-t (temporised command)
- Temporisation before return to rest state =Out 1 TEMPO 003 (3 seconds)
- $\triangleright$  Relay status = Out 1 RELAY NO (Normally open)

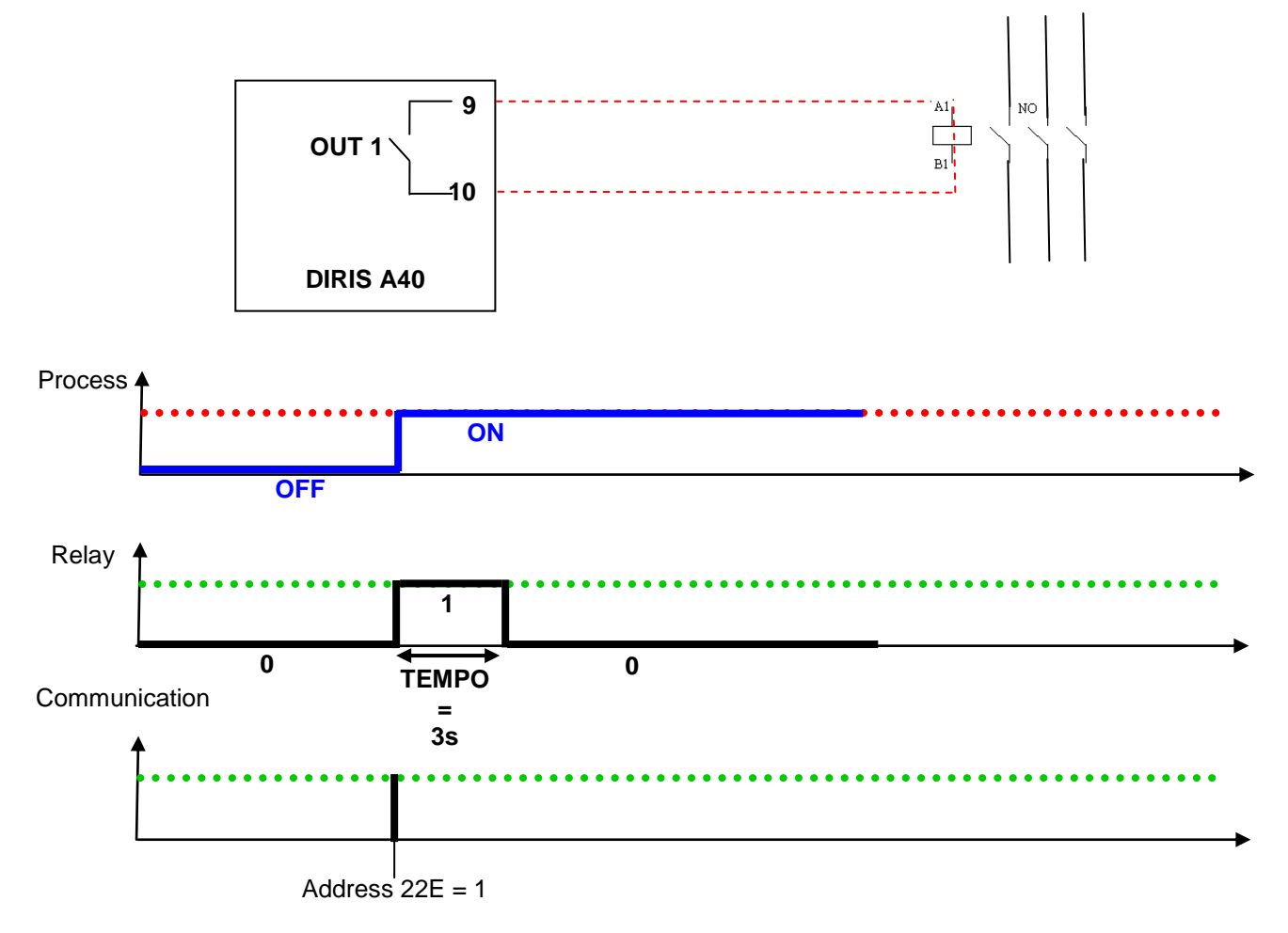

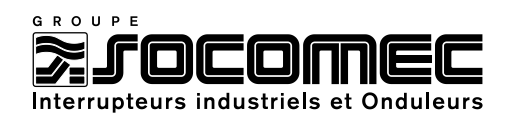

#### JBUS/MODBUS frame (see instruction manual : CDR27028)

### **Changing the relay output N°1(addresses Hex. 22E) closed = 1 and opened = 0**

#### Master frame to close the relay:

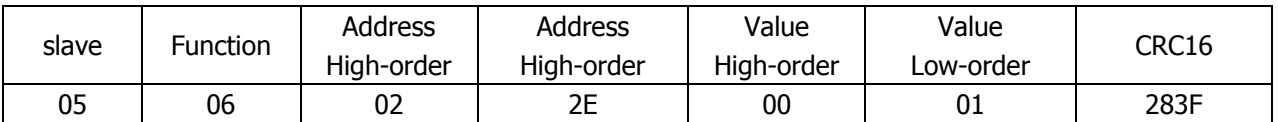

# <span id="page-10-0"></span>**3.3- Use of the input for pulses metering**

*Example 1 : Input 1 used to count the pulses from a flow meter. The E1 meter can be visualised on the DIRIS' display and through the communication module.*

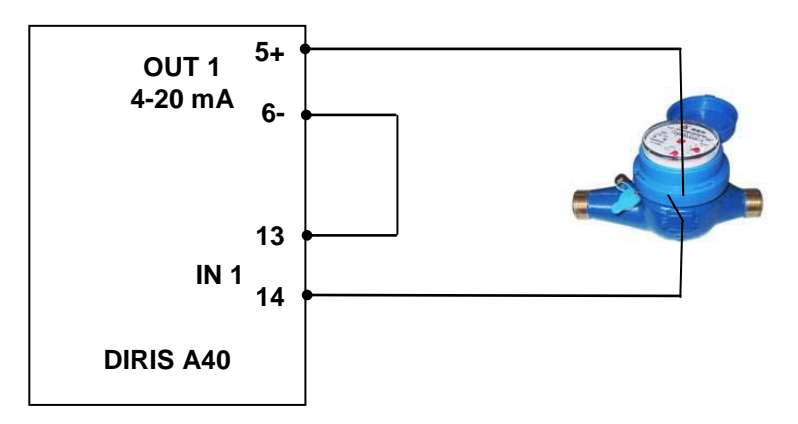

Visualisation by JBUS/MODBUS (see instruction manual CDR27028)

# **Visualisation of the meter E1 status = 4967733 (Adress Hex 735 et 736)**

### Master request :

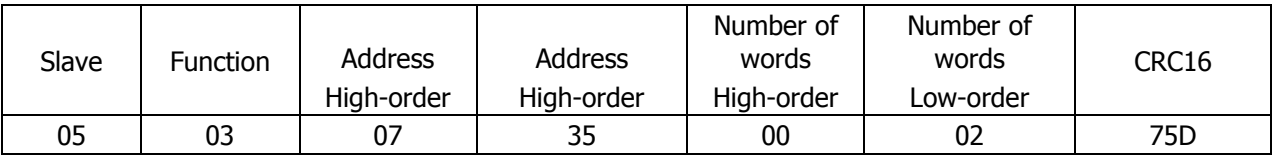

DIRIS reply:

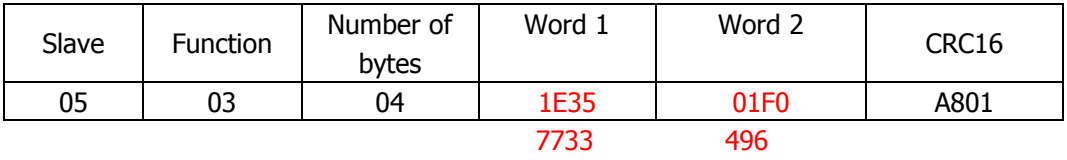

The Diris' answer must be interpreted this way:

 $496 * 10000 + 7733 = 6490458$  pulses

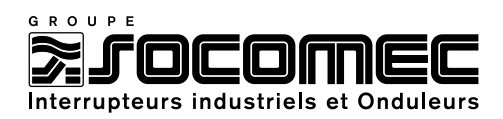

# <span id="page-11-0"></span>**3.3- Use of the input to control position**

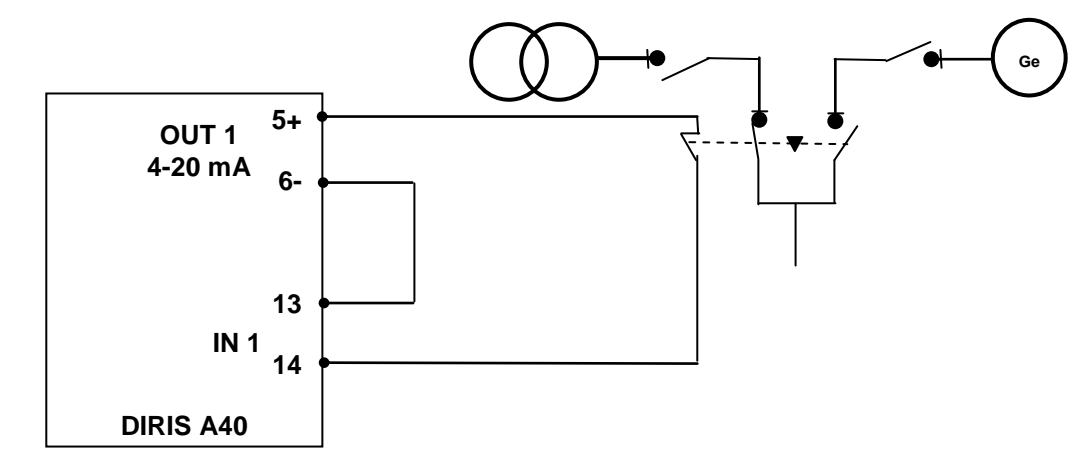

# *Example 1 : Control position (status) of a changeover switch.*

### Command by JBUS/MODBUS (see instruction manual: CDR27028)

# **Visualisation of Input 1 status (address HEX 36E )**

### Master request

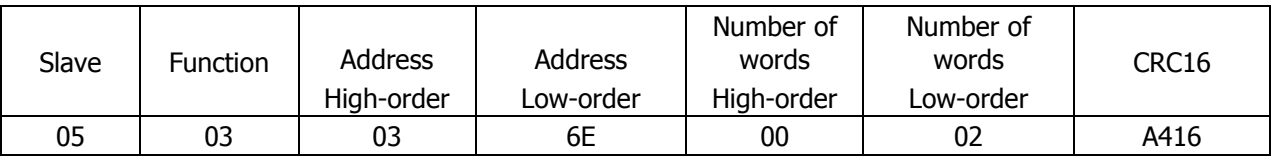

### DIRIS reply:

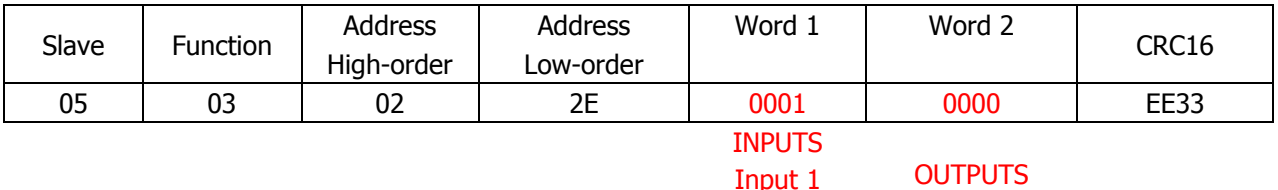

Input 1 active

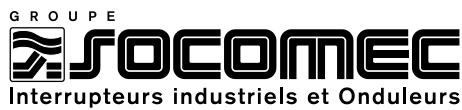

# <span id="page-12-0"></span>**CHAPTER 4 – RS 485 JBUS/MODBUS COMMUNICATION MODULE**

The DIRIS A can be fitted with an RS485 JBUS/MODBUS communication module. This module allows programming and visualizing the electrical values displayed by the DIRIS with a PC, a PLC or any other system.

The RS485 connection is wired in series according to the EIA 485 with 2 active wire (+, -). One RS485 line allows the connection of 31 slaves (DIRIS) over a distance of 1500 meters at 9600 bauds. The number of slaves can be increase by using repeater(s), however, the maximum of slaves is 255 by communication canal.

It is recommended to use twisted pair type cable (**LIYCY** type ; minimum section: 0,34mm²). In a disturbed environment or large network (in terms of length) we recommend using 1 shielded pair type **LIYCY-CY** (minimum section: 0,34mm²).

#### Communication frame:

The standard communication frame is following:

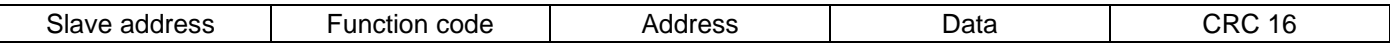

According to the JBUS/MODBUS protocol, the transmission time must be less than 3 silences, i.e. the emission time of 3 characters so that the message is processed by the DIRIS.

The available functions code are following:

- 3 : to read n words (maximum 128)
- 6 : to write one word

-

- 8 : to diagnose exchanges between the master and the slave via meters 1 ,2, 4, 5 and 6.
- 16 : to write n words (maximum 128)

The response time (time out question/answer) is 250 ms maximum.

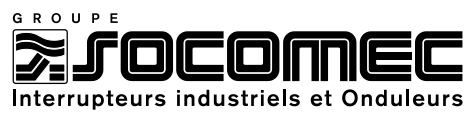

# <span id="page-13-0"></span>**4.1 - Reading of electrical values on 2 words with HEX 300 table**

# **Reading of current phase 1 (address Hex. 300) : I1 = 236,7 A**

#### **DIRIS A JBUS/MODBUS address : 7**

Master request :

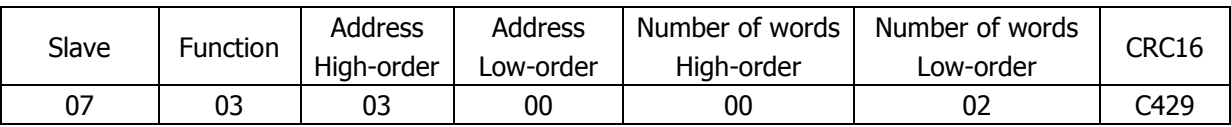

### DIRIS reply:

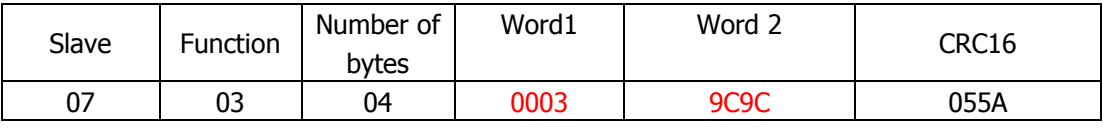

236 700 mA

#### **Reading of phase to phase voltage U12 (address Hex. 308) : U12 = 398,9 V AC**

Master request :

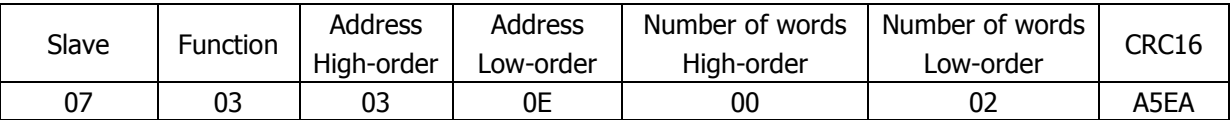

DIRIS reply:

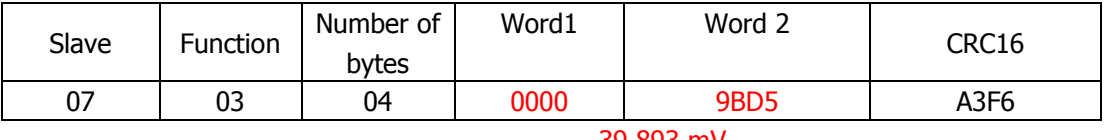

39 893 mV

#### **Reading of total active power (address Hex. 316) : P1 = + 158,78 kW**

Master request :

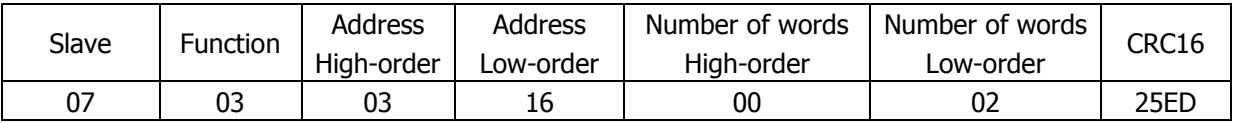

#### DIRIS reply:

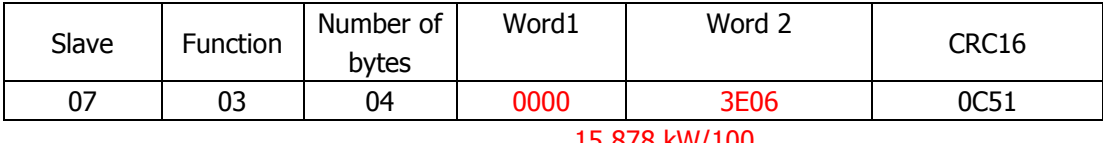

15 878 kW/100

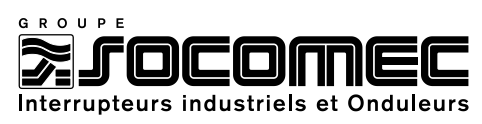

# **Reading of total active power (address Hex. 316) : P1 = - 1729 kW**

### Master request :

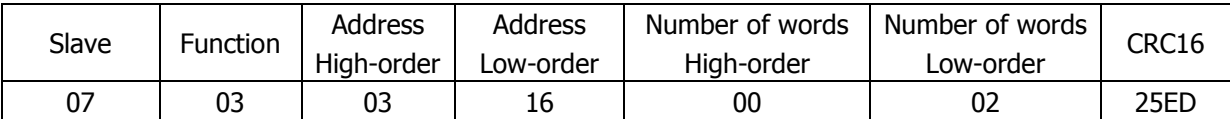

DIRIS reply:

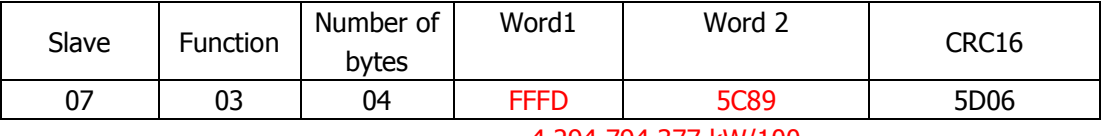

4 294 794 377 kW/100

If the answer corresponds to a negative value, the answer, in decimal value, will be higher than 2147 483 647.

In that case, it is necessary to convert the value in the following way:

First step: convert the value Hexadecimal into binary

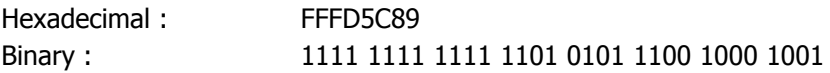

#### Second step: reverse the binary value

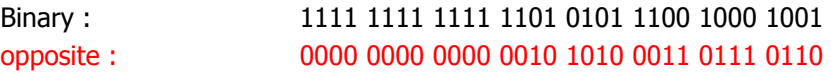

Third step:  $Add + 1$ 

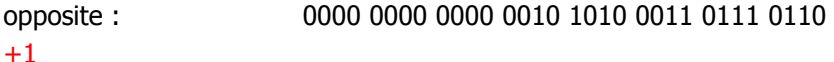

Binary: 0000 0000 0000 0000 0010 1010 0011 0111 0111

Last step: convert in decimal to get the final result

Binary: 0000 0000 0000 0000 0010 1010 0011 0111 0111

Decimal : 172919 kW/100

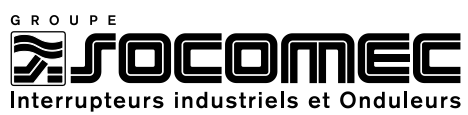

### **Reading of power factor phase 1 (address Hex. 330) : PF1 = 0,99 Inductive**

Master request :

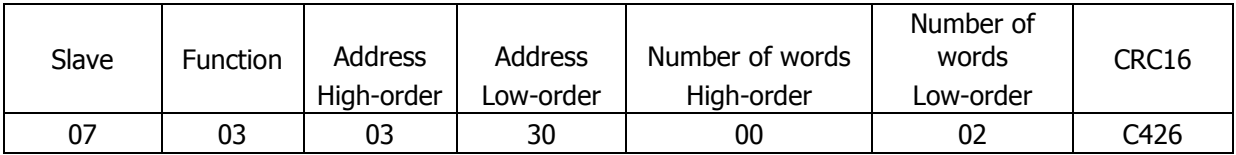

DIRIS reply::

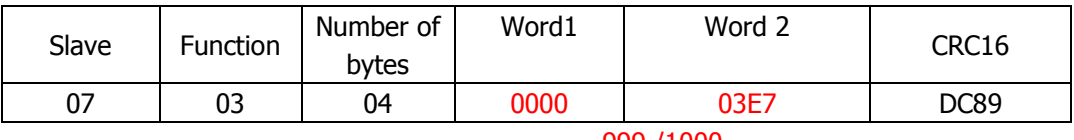

999 /1000

### **Reading of power factor phase 1 (address Hex. 330) : PF1 = 0,94 Capacitive**

Master request :

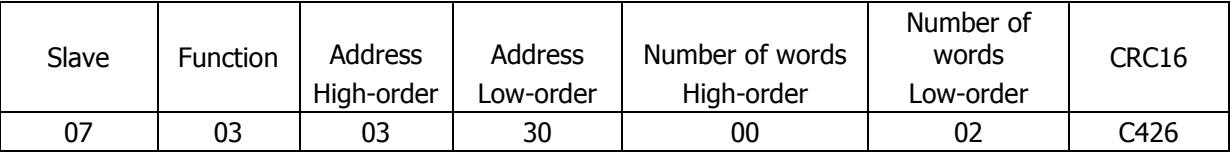

#### DIRIS reply:

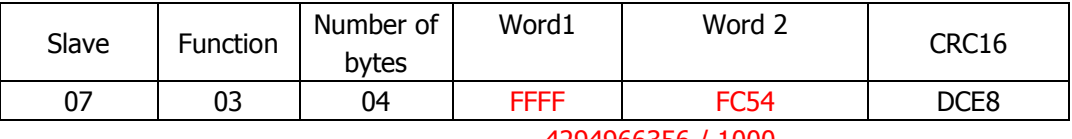

4294966356 / 1000

If the answer corresponds to a negative value, the answer, in decimal value, will be higher than 1000.

In that case, it is necessary to convert the value in the following way:

First step: convert the value Hexadecimal into binary

Hexadecimal : FFFFFC54 Binary: 1111 1111 1111 1111 1111 1111 1100 0101 0100

#### Second step: reverse the binary value :

Binary: 1111 1111 1111 1111 1111 1111 1100 0101 0100 opposite : 0000 0000 0000 0000 0000 0011 1010 1011

Third step:  $Add + 1$ 

opposite : 0000 0000 0000 0000 0000 0011 1010 1011  $+1$ 

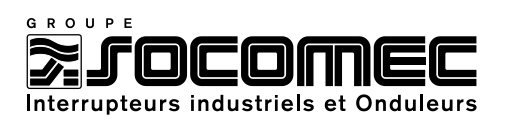

#### Last step: convert in decimal

Binary : 0000 0000 0000 0000 0000 0011 1010 1100

Decimal : 940 /1000

# **Reading of positive active energy meter Lecture du compteur d'énergie active + (adresse Hex. 358) : Ea + = 06490374 kWh**

Master request :

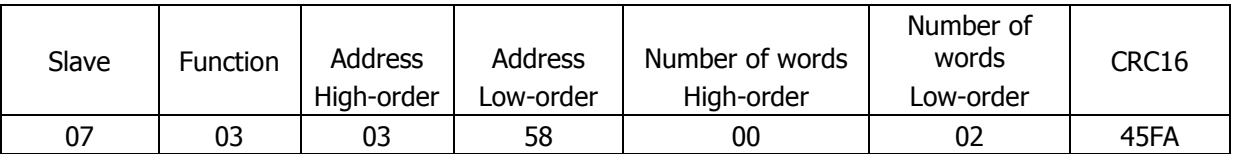

#### DIRIS reply:

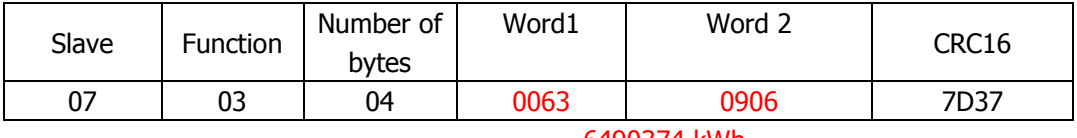

6490374 kWh

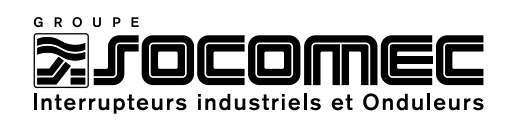

# <span id="page-17-0"></span>**4.2 - reading of electrical values on 1 word with HEX 700**

#### **DIRIS A JBUS/MODBUS address : 7**

**With current transformer ratio = CT =100/5 A and voltage transformer = VT = 1000/100 V AC**

#### **Reading of current phase 1 (address Hex. 700) :I1 = 100,7 A**

#### Master request :

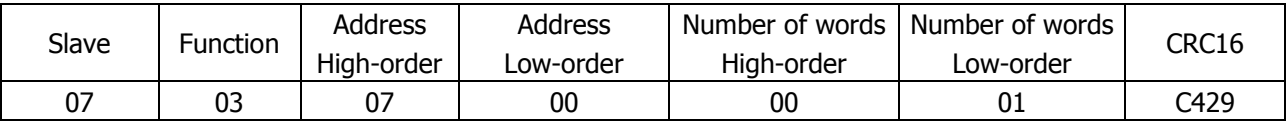

#### DIRIS reply:

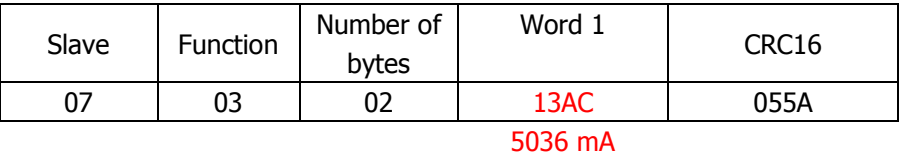

It is necessary to convert the answer in the following way:

multiply by CT ratio

5036 mA x  $100/5 = 100$  720 mA =  $100$ , 72 A

#### **Reading of phase to phase voltage U12 (address Hex. 704) : U12 = 1055 V AC**

Master request :

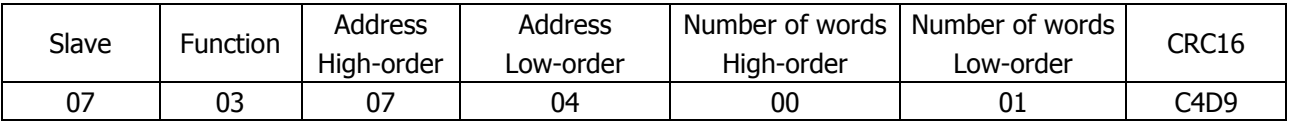

DIRIS reply:

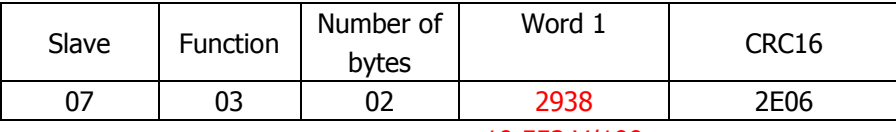

10 552 V/100

It is necessary to convert the value in the following way:

multiply by VT ratio :

10 552 x 1000/100 = 105 520 V/100 = 1055,2 V AC

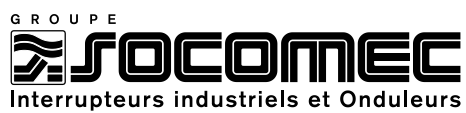

# **Reading of total active power (address Hex. 70B) : P1 = + 425,6 kW**

### Master request :

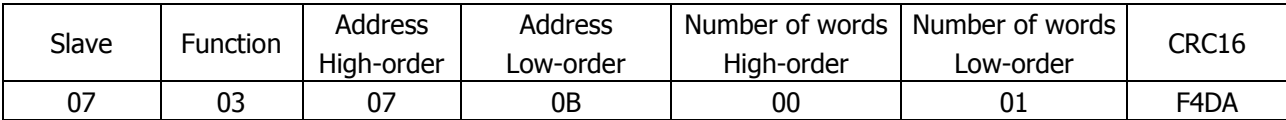

### DIRIS reply:

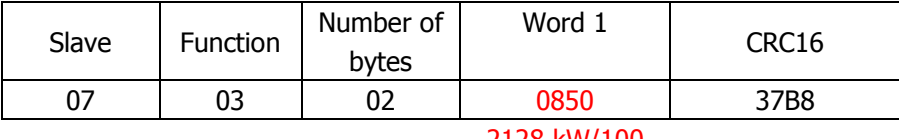

2128 kW/100

It is necessary to convert the value in the following way:

#### multiply by VT\*CT ratio

 $2128*100/10*100/5= 425 600$  kW/100 = 425,6 kW

### **Reading of total active power (address Hex. 70B): P1 = - 332,2 kW**

Master request :

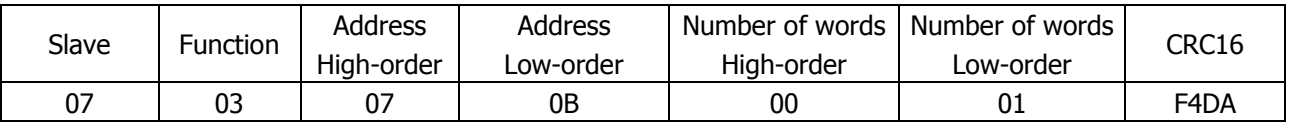

### DIRIS reply:

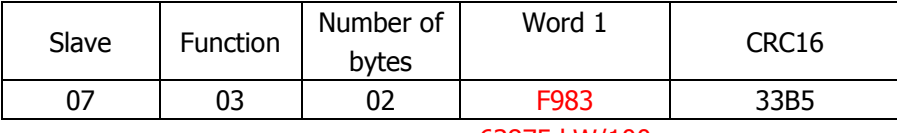

#### 63875 kW/100

If the answer corresponds to a negative value, the answer, in decimal value, will be higher than 32767.

In that case, it is necessary to convert the value in the following way:

First step: convert the value Hexadecimal into binary

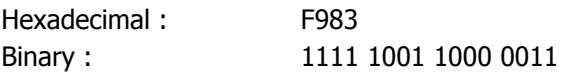

Second step: reverse the binary value

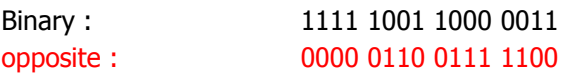

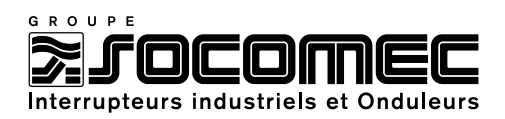

#### Third step:  $Add + 1$

opposite : 0000 0110 0111 1100  $+1$ Binary: 0000 0110 0111 1101

Fourth step: convert in decimal

Binary : 0000 0110 0111 1101

Decimal : 1661 kW/100

Last step: multiply by VT\*CT ratio

1661\*100/10\*100/5= 332 200 kW/100 = 332,2 kW

### **Reading of power factor phase 1 (address Hex. 718) : PF1 = 0,99 Inductive**

Master request:

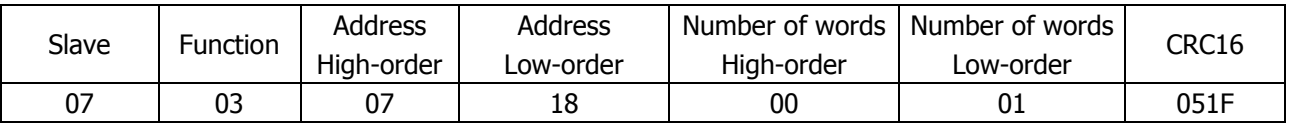

DIRIS reply:

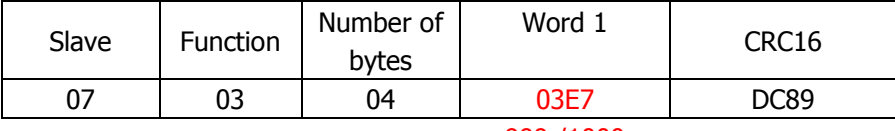

999 /1000

# **Reading of positive active energy meters (adsress Hex. 72B + 72C) : Ea + = 06490458kWh**

Master request:

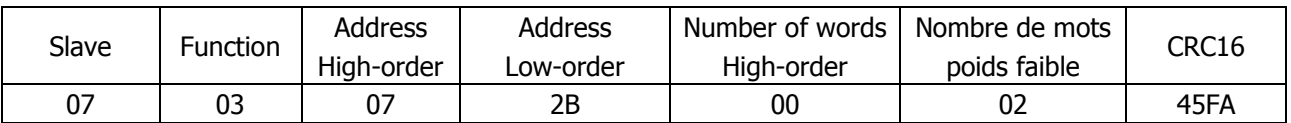

DIRIS reply:

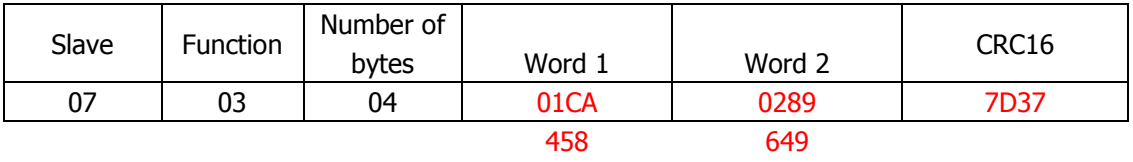

It is necessary to convert the value in the following way:

 $649 * 10000 + 458 = 6490458$  kWh

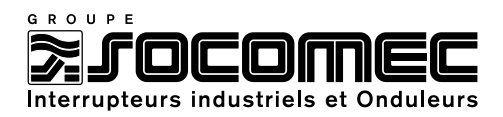

# <span id="page-20-0"></span>**4.3 - Modification of DIRIS configuration with "writing" function.**

### **Configuration of CT primary (address Hex. 202) : TC = 1500 = 05DC en hexadecimal**

#### Master request:

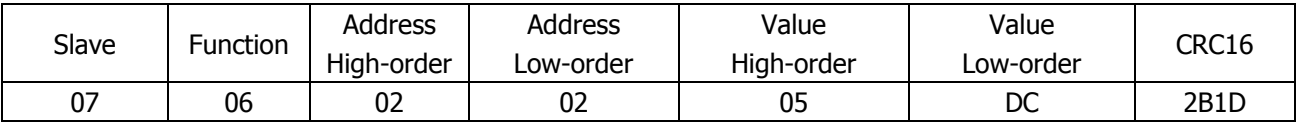

1500 in decimal

DIRIS reply:

Identical to master request

#### **After having modified the parameters of the DIRIS, and to record them, it is necessary to send the backup order:**

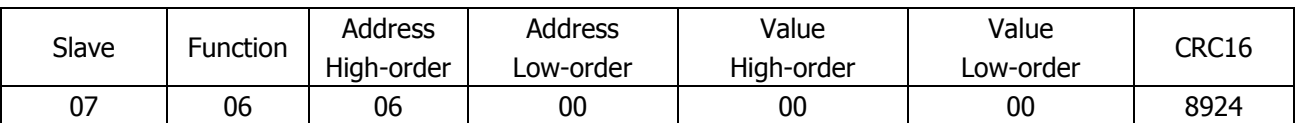

#### DIRIS reply:

The DIRIS does not answer this order.

#### **Configuration of network type (address Hex. 200) , Type = 3 NBL = 3 in hexadecimal**

Master request :

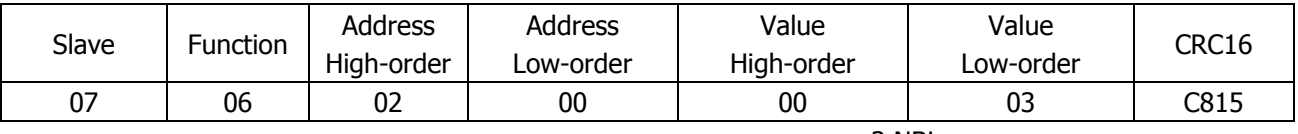

3 NBL

#### DIRIS reply:

The DIRIS does not answer this order.

#### **After having modified the parameters of the DIRIS, and to record them, it is necessary to send the saving order:**

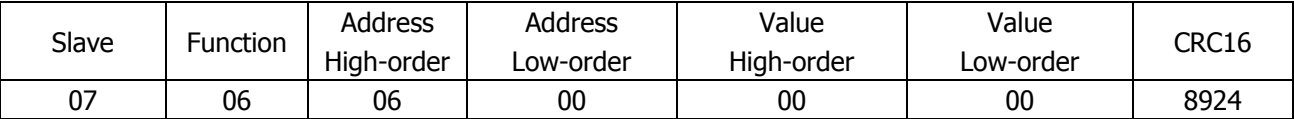

#### DIRIS response:

The DIRIS does not answer this order.

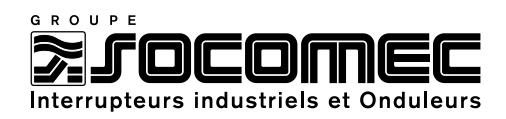

# <span id="page-21-0"></span>**CHAPTER 5 – MEMORY MODULE**

# <span id="page-21-1"></span>**5.1. Powers demands configuration (P+/P-/Q+/Q-)**

Powers demand storage (load curves) is used to store and analyse consumption of electrical distribution with date and time.

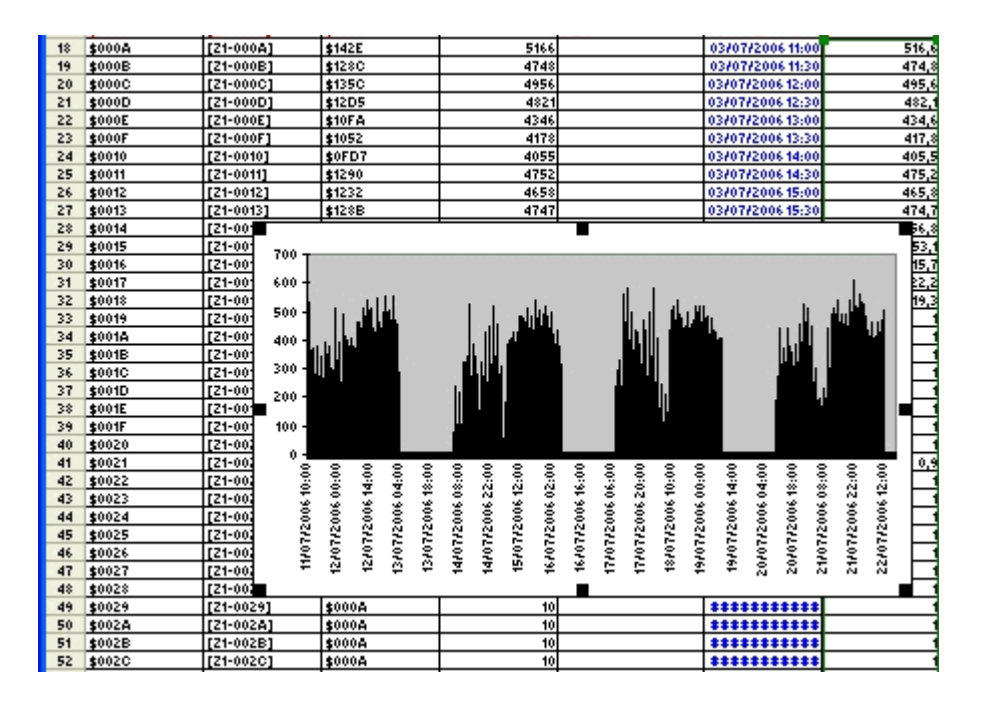

# *Exemple 1: Storage of active power (kWh) integrated on 10 minutes and 62 days. With internal synchronisation (internal clock) and reading by communication.*

DIRIS Configuration (see instruction manual: 876 588) :

- $\triangleright$  Memorisation of positive active power (+kWh) = MEMO P+ YES (yes)
- $\triangleright$  Memorisation of negative active power (+kWh) = MEMO P- NO (no)
- $\triangleright$  Memorisation of positive reactive power (+kvarh) = MEMO P+ NO (no)
- $\triangleright$  Memorisation of negative reactive power (-kvarh) = MEMO P- NO (no)
- $\triangleright$  Synchronisation mode = MEMO TOP EXT (external)
- $\triangleright$  Configuration of synchronisation top time = MEMO TIME 10' (10 minutes)
- $\triangleright$  Activation of date/time function = dAtE tIME YES (yes)
- $\triangleright$  Date configuration = dAtE 31-07-06
- $\triangleright$  Time configuration = tIME 15h10'35"

#### **Reading of date and time of update of the timekeepers**

#### Master request :

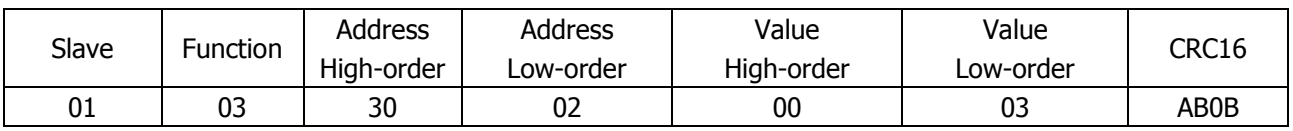

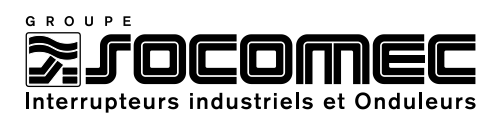

### DIRIS response:

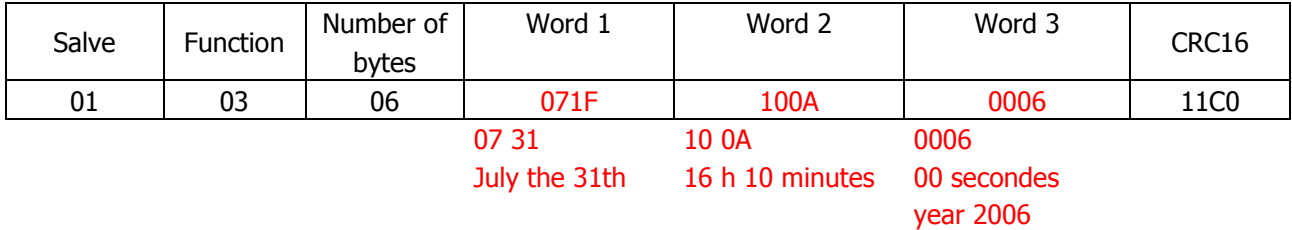

### **Reading of timekeeper for active powers P+/P- of last value**

Master request :

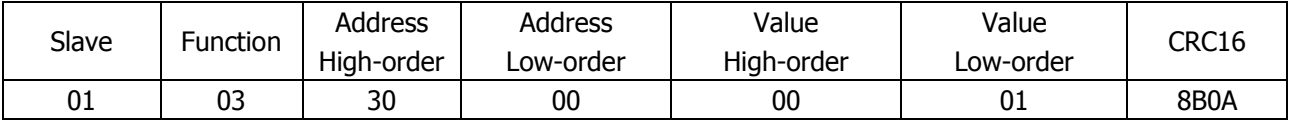

DIRIS response:

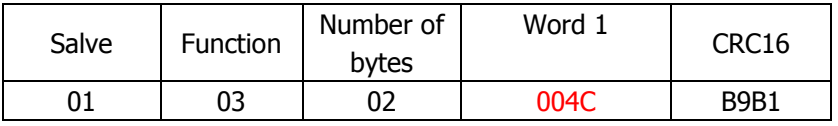

#### **Reading of last power average value on 3051 address (address 3005 + timekeeper address)**

Master request :

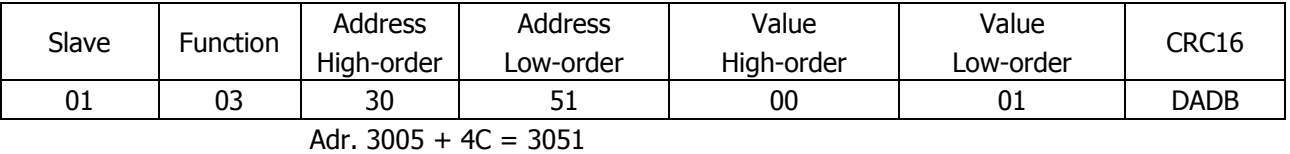

DIRIS response:

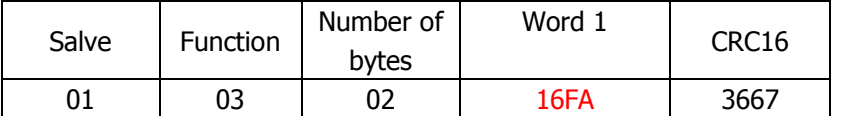

= 5882 in décimal without CT and VT ratio

 $= 5882$  \* (10000/5A) = 11 764 000

 $= 1176,4$  kW on the interval 10 minutes of 4:10 pm

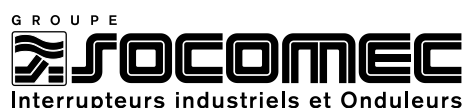

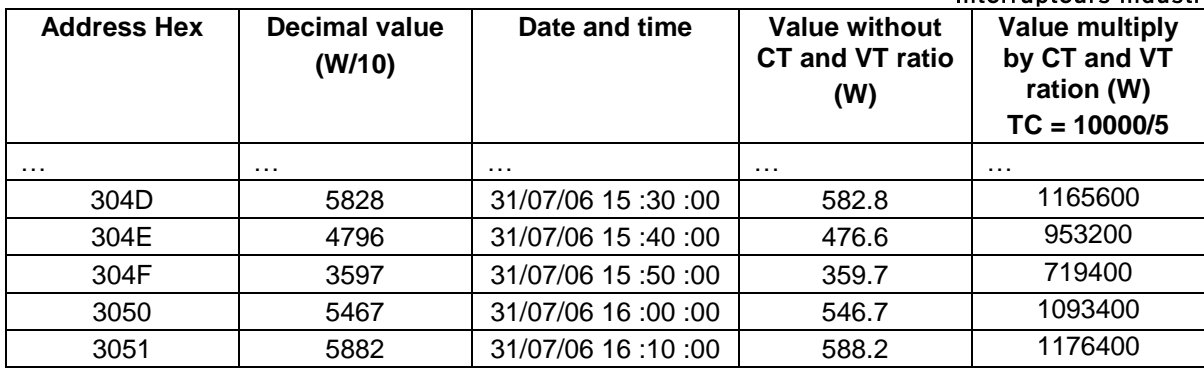

### **NB :**

### **When DIRIS is switch off (MHT), this information is coded in the following way**

First word star always with \$Exxx

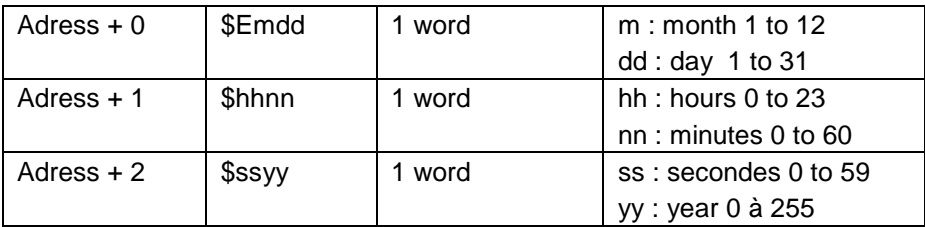

### **When DIRIS is switch on (MST), this information is coded in the following way**

First word star always with \$Fxxx

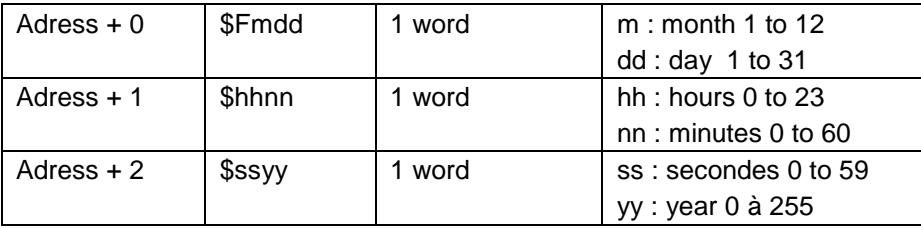

The recorded average power, between DIRIS starting and the following interval of time, is framed by two MST. See below :

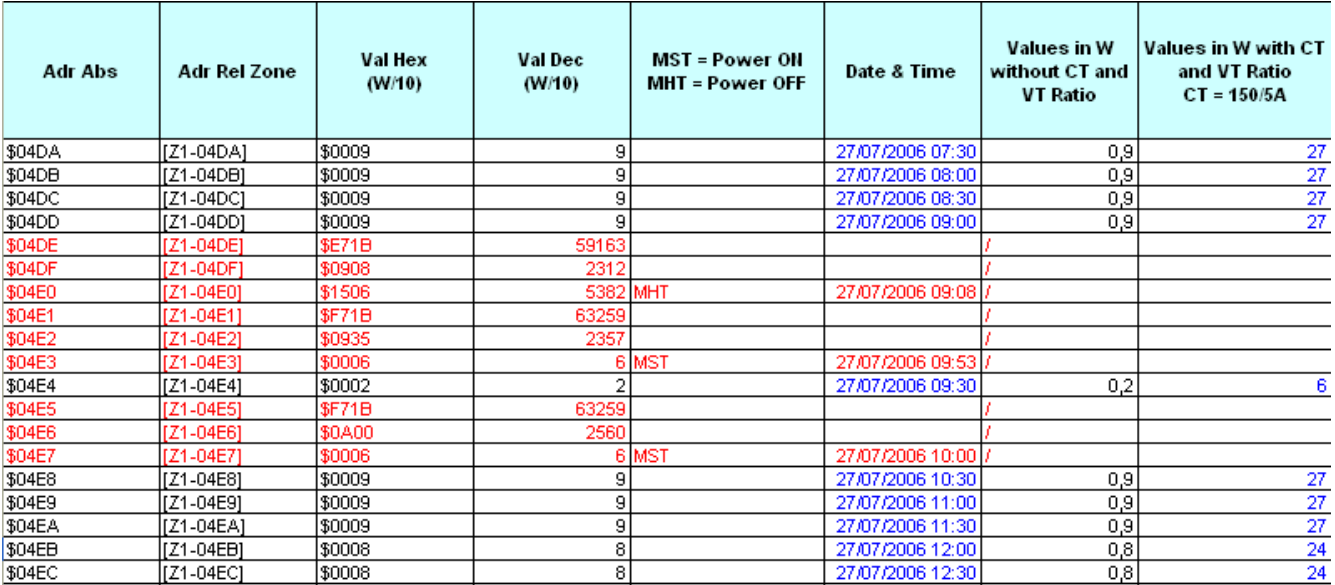

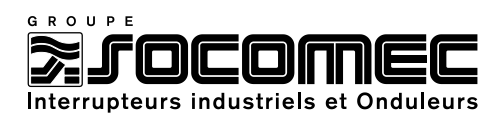

# <span id="page-24-0"></span>**5.2. Configuration of voltage dips function (SAG)**

This function is used to detect voltage dips according to EN 50160 standard (Voltage characteristics of electricity supplied by public distribution systems)

# *Example : Discover voltage dips ( SAG) with a threshold in 10 % and a hysteresis of 2 %. Reading information with communication*

DIRIS configuration (see instruction manual : 876 588) :

- $\triangleright$  Voltage dips threshold (SAG) = dAtA SAG 10 %)
- $\triangleright$  Voltage dips hysteresis = dAta HySt SAG 2 %

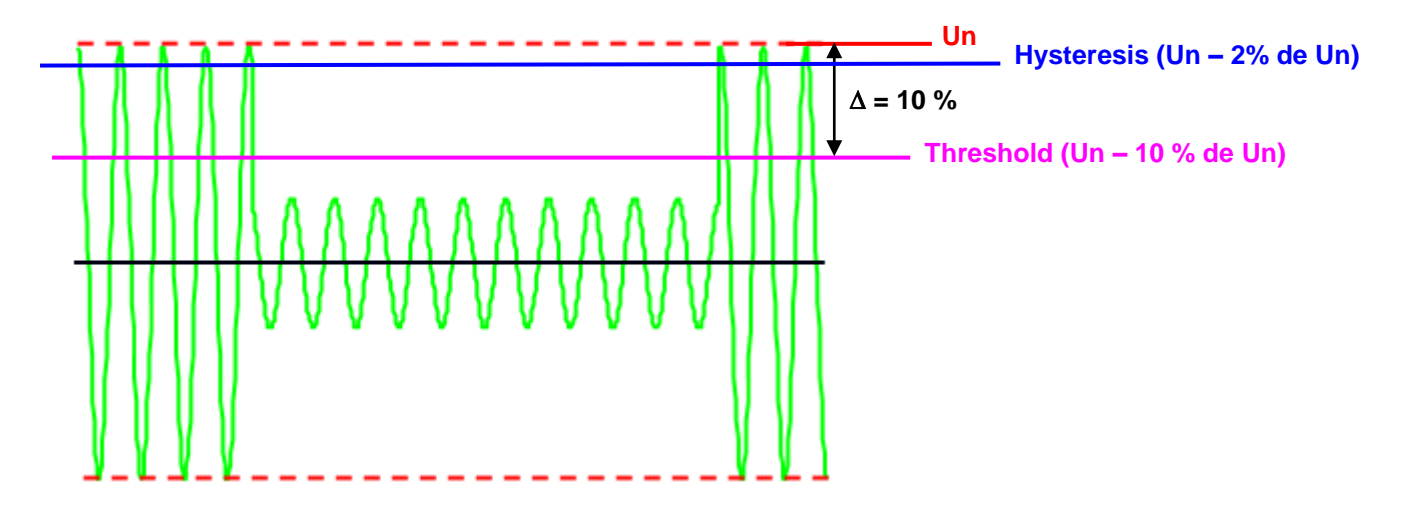

#### **Reading of fault parameter:**

Master request :

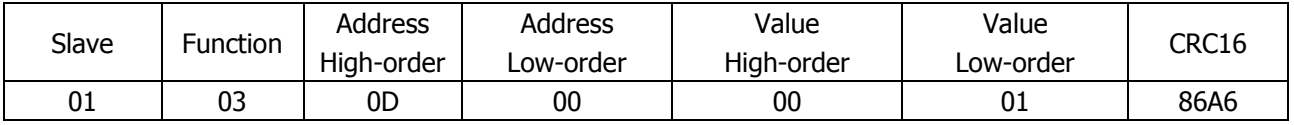

DIRIS response:

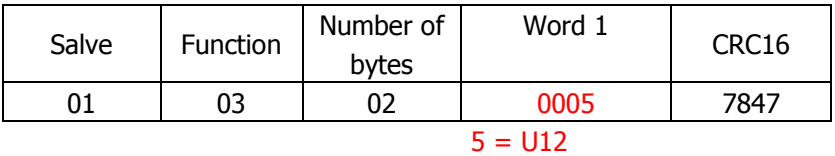

### **Reading of fault value:**

#### Master request :

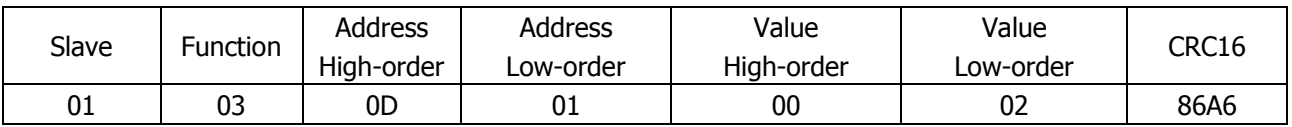

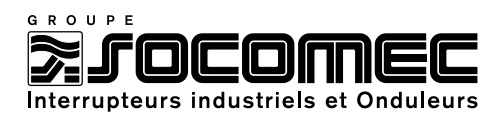

### DIRIS response:

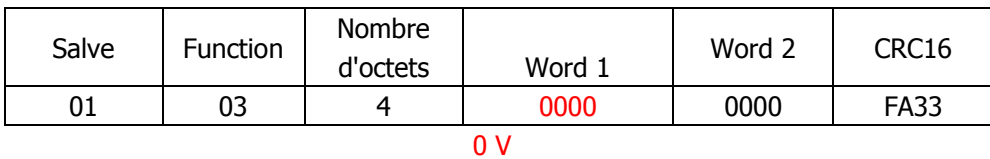

# **Reading of voltage dips duration :**

Master request :

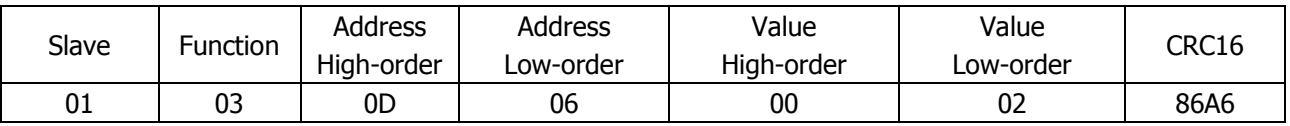

# DIRIS reply:

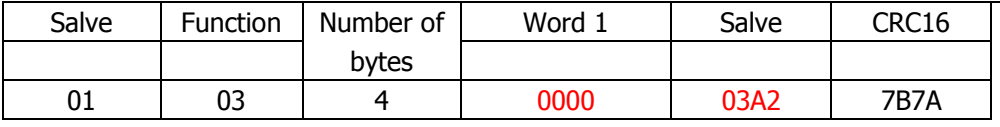

Dec = 932 seconds

#### **Lecture de la date et de l'heure du creux :**

### Master request ::

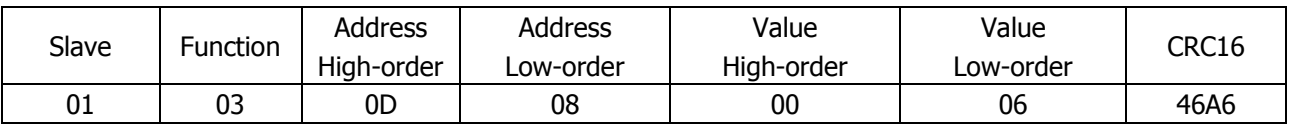

### DIRIS reply:

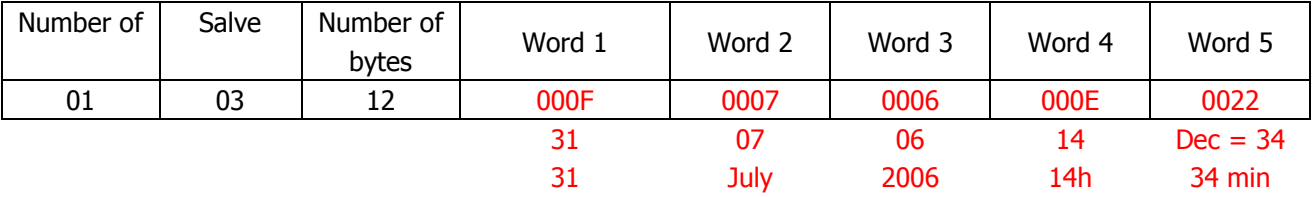

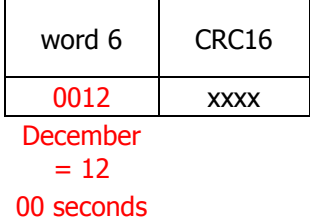

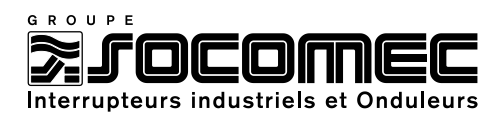

# *5.2. Configuration of over voltage function (SWELL)*

This function is used to detect over voltage according to EN 50160 standards (Voltage characteristics of electricity supplied by public distribution systems)

# *Example : Discover over voltage (SWELL) with a threshold in 10 % and a hysteresis of 2 %. Reading information with communication*

DIRIS configuration (see instruction manual : 876 588) :

- $\triangleright$  Over voltage threshold (SWELL) = dAtA SAG 10 %)
- $\triangleright$  Over voltage hysteresis = dAta HySt SAG 2 %

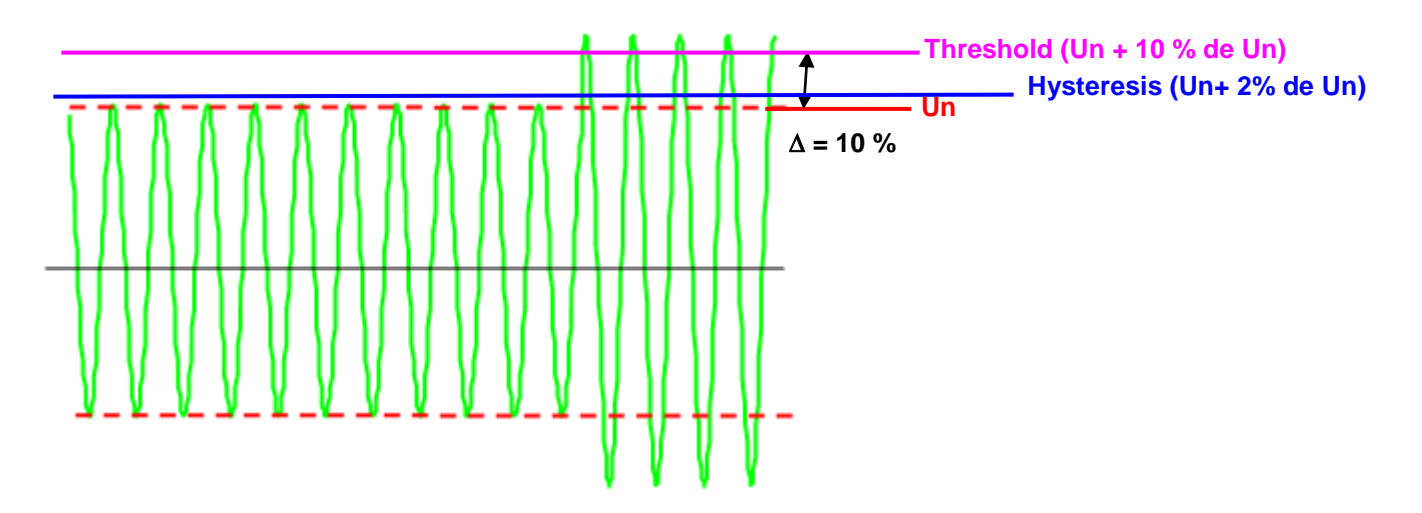

Reading of the information is made in the same way as for voltage dips (see 5.2)